# R Cheat Sheet by [cgeeeeh](http://www.cheatography.com/cgeeeeh/) via [cheatography.com/191000/cs/39875/](http://www.cheatography.com/cgeeeeh/cheat-sheets/r)

## R语言基础

NA: for missing or undefined data,有这个 数字,可是获得不了,比如我的头发(真的-很难数嘛?)

NULL: for empty object (e.g. null / empty lists),没有的数字,压根找不到,比如海龟 根本没有头发这个概念

NaN: for results that cannot be reasonably defined

.libPaths() # get library location; library() # see all packages installed; search() # see packages currently loaded

# 获取帮助: help.start(); # help about function foo: help(foo)/?foo; exmaple(); args()

# list all functions containing string foo: apropos("foo") ; # show an example of function foo: example(foo)

builtins()列出所有的内置函数

%% in R = % in Python; %/% inR = // in Python, 不然会返回float; TRUE/T in R = True in Python

%in%是in的意思,但是要把list转化成vec。 unlist()。再使用

data type: integer(5L)/continuous/categorical (norminal/ordinal)/ text

matrix里面只能有一个datatype, dt和df没有 这个限制

options('scipen',100)显示100条向量值

定义函数: x=function (x) { return (T)}

#### 探索性数据分析的心法

1、商业问题是什么

2、我需要知道数据的什么,来帮助理解并回 答商业问题,找到商业机会

3、具体用R怎么实现

探索性数据分析的目的:

1、将数据与商业问题结合。数据充足吗?合 适吗?比如没有预测性数值,类别变量,冗 余

2、探测数据的问题。数据质量,异常值的监 测

#### By caeeeeh

[cheatography.com/cgeeeeh/](http://www.cheatography.com/cgeeeeh/)

## 基本语法

c("a",1)会返回'a','1',因为char比numeric更 高级,而vec会保证元素的类型全部一样

 $c(1,2,3)$ <sup>\*</sup>c $(1,2,3)/c(1,2,3)$ <sup>^2=c(1,4,9)</sup>

class(c(TRUE))返回的是logical, class(dt)返 回datatable; length()返回变量数量,length‐ ("TTT")返回1

str() check classification of viriables, 检查-数据框中有哪些数据,包括类型和数值

summary()可以用于检查数据错误:给出数 值型变量的数值summary, min, max, median, mean;给出字符串向量的长度和class;factor向量会给出各个因子的count

向量,矩阵,df,dt初始化:c(),matrix(da‐ ta=NA,nrow,ncol), data.frame("col":vec), data.table(vec)

向量添加元素:vec <- append(vec,elem‐ ent); vec=c(a,a,a)会得到一个flat的向量vec

重命名列:names(df1) <-"col"/setnames(d‐ f\$col,old=c(xxx),new="xxx")/colnames‐ (dt)=c('1','2','diff')

删除列:col=NULL/df[-c(1,2)]

把两列或者两个别的什么东西粘在一起:c‐ ol=paste(col1,col2, sep='-'); paste(-1,"a",T)

独特的值:unique(), nrow()

行列求和:colSums()/rowSums()

ifelse语句: ifelse(expression, 0, 1), a=1; b=if(a==2) 'a' else 'b'

a=1; if(a==2) b='a' else b='b'

#返回对应索引的值:switch(3, "apple", "orange", "pear", "pineapple") / switch("b‐ eta", "alpha"="Big Rock", "beta"="Meteorite", "gamma"="Red Stones")

切片索引:by address df[c(3:7),seq(1,ncol(‐ df),2)]

by value:  $df[(df>=10)$  &  $(df<=20]$ ]

赋值: df[2:4,1]=c(3,9,7), df[c(3,5), 2:4]=rbind(c(1,3,5), c(2,4,6), c(7,9,11)), df[1]=df[,1]

批量赋值:df[df<0]=-999。所有满足条件的 值都被赋一个值

Not published yet. Last updated 27th September, 2023. Page 1 of 4.

#### 基本语法 (cont)

R语言一直在原数据上更改,而python未‐ 必,这就是python会报错要求你去用iloc的 原因

df[,2][df[,2]<0]=-777;可以先选择列再选择 行

df[df[,1]<0 & df[,2]>0, ]=cbind(9,8)

#### 数据预处理

数据清洗的目的一是business object, 二是technical requirements

新建一列,清洗完之后和原列作比较

主要目的是防止清洗出错

#### 缺失值的处理(删除/填充)

找到缺失的原因,这能决定如何填充缺失值 分类值预测: 整列的mode, subgroup的m-

ode,cart,逻辑回归

连续值预测:随机缺失的值可以用mean填 充;系统性缺失的值可以用subgroup的m‐ ean,或者cart/逻辑回归;离散化连续值的 列,当成分类值处理

删除一整行只是最后的选择

logistic/linear模型会自动忽略缺失值的行

is.na(dt)会显示所有的格子,which是不是空 值

sum(is.na())只会得到一个值 which(is.na(data))能得到空值在第几行, which(h\$counts==max(h\$counts)) na.omit(ins.dt)

#### 错误值

将错误值替换成正确的值 预测错误值,让他们变的更正确 把它们变成na,交给cart去预测 删掉一整行

Sponsored by Readable.com Measure your website readability! <https://readable.com>

# R Cheat Sheet by [cgeeeeh](http://www.cheatography.com/cgeeeeh/) via [cheatography.com/191000/cs/39875/](http://www.cheatography.com/cgeeeeh/cheat-sheets/r)

data exploration R (cont)

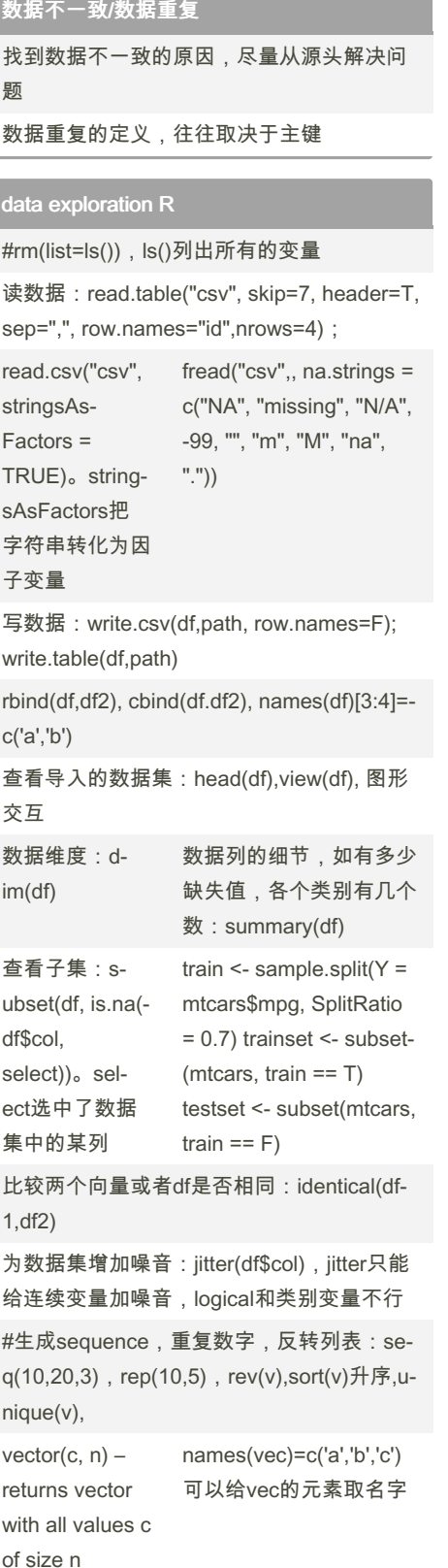

#### matrix(c, nrow=5, ncol=3) – returns a  $5\Box 3$ matrix with all values c data.frame(v1, v2, v3…) – returns a data frame made up of column vectors v1, v2, v3, 所以要转换类别:as.n‐ umeric(df\$col) as.integer()=in‐ t()in python 对每一列都执行某样操 作:sapply(df, func, na.rm=TRUE)。Possible functions used in sapply include mean, sd, var, min, max, median, range , and quantile sapply(v, function(x) if (is.na(x)) 999 else x) lapply(my\_list, function(x)  $x == element)$ lapply和sapply 的区别是返回结 构不同,lapply‐ 返回list, sapply返回向量和矩 阵 #见堆叠柱状图:table(d‐ eparse.level=2)/prop.tab‐ le(col1,col2,margin)能把 两列数据组合成透视表 deparse.leve‐ l=2会展示所有 行和列的名字 所有的factor:levels(f‐ actorcol, ordered=T, levels=c(xxx), labels=c(‐ xxx)) labels把向量里 的数值映射到一 个新的空间, 它和levels的区‐ 别是levels只涉 及input, labels 涉及到output relevel(x, ref)将ref因子放在x的第一个 切分左开右闭区间:limits=c(‐ 1,2,3,4,5) 生成新的一列,值是区间:dt[, new\_col := cut(col, breaks=limits, include.lowest=T)]

Not published yet. Last updated 27th September, 2023. Page 2 of 4.

#### data exploration R (cont)

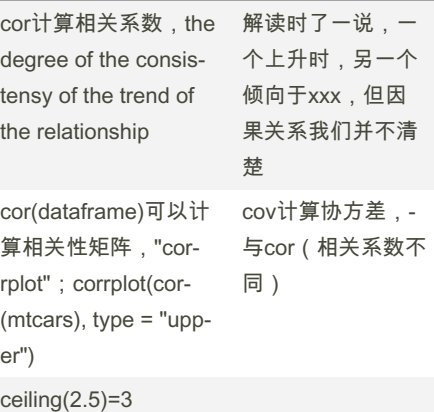

#### 随机数

 $\epsilon$ 

var(), sd()(标准差), skewness(),kurtosis() quantile(data,c(0.025,0.975)) sample(1:80,80,replace=F);第一个是参 数,第二个是size,第三个是能否重复 dbinom(x,n,p), pbinom。x次成功from n 次,每次概率为p。x可以是1:10,成功1: 10次 dpois(x,lambda), ppois(x,lambda) dnorm(x,mean,sd), pnorm(x,mean,sd) runif(size, low, high), rnorm(size, mean, sd 而不是方差), rbinom(size, times, possibility) set.seed(seed) fixes the random result of ramdom function curve(dnorm(x,mean=0,sd=1),col="red",from=-3,to=4,xlim=c(-3,4),ylim=c(0,1)); curve(dnorm(x,mean=1,sd=1),col="blue",add=T) t.test(x,  $y = NULL$ , alternative = c("two.sided", "less", "greater"), mu = 0, paired = FALSE, var.equal = FALSE, conf.level = 0.95) 如果x也有值,y也有值,那就是计算x-y的置 信区间 prop.test(x, n,  $p = NULL$ , alternative =  $c("t-)$ wo.sided", "less", "greater"), conf.level =  $0.95$ , correct = TRUE) 这里x可以是向量,两次trial的成功次数;n 是总次数,同理。算出来就是做差值

Sponsored by Readable.com Measure your website readability! <https://readable.com>

By cgeeeeh [cheatography.com/cgeeeeh/](http://www.cheatography.com/cgeeeeh/)

# R Cheat Sheet by [cgeeeeh](http://www.cheatography.com/cgeeeeh/) via [cheatography.com/191000/cs/39875/](http://www.cheatography.com/cgeeeeh/cheat-sheets/r)

### ggplot2

data层: ggplot(data,aes(x=colname,y=colname, fill=factorcolname))

图像层:geom\_point()

布局层:facet\_grid(.~fl)。.~fl是指分组的‐ colname

将factor变量映射到颜色: scae\_fill\_manual(values=c("0"="dark blue", "1"="orange")

细节层:labs(title, xlab,ylab)

#### visualization with R

par(mfrow=c(2,2)),两行两列的子图

plot(xaxt="n",yaxt="n");抹掉所有坐标轴

axis(1,at=seq(0.5,length(),1),labels=names‐ (),tick=F,col="red")1是x轴,at决定位置,labels决定具体显示,包括内容和间距,tick 控制有没有坐标线,col决定标线颜色

label太多,可调整字体方向:par(las=0,1,2,‐ 3);0=parallel, 1=all horizontal, 2=all perpendicular to axis, 3=all vertical

图片太大,可调整图与周边margin:par(m‐ ar=c(5,4,4,2)+0.1),margin的顺序是下, 左,上,右;单位是line

允许画图画到外面去:par(xpd=T)。

添加legend: legend("topright", inset=c(0,0), fill=c("red","grey"), legend=rownames(co‐ unts), border="grey", cex=0.6)

第一个是大体位置,inset是具体位置,fill是 对对应的颜色,legend是图例名字,border 是边框颜色,

散点图和箱线图的区别是:散点图可以告诉 你样本量的大小(比如50岁左右的人有保险‐ 的比没有的多),而箱线图不行

plot(density(df\$col), xlab,ylab,main)

hist(df\$col, ylim=c(0,220), breaks=c(-10,0,‐ 10,20), labels=T, col="light blue") labels会给 每个柱子加上数字;默认每个区间是左开右 闭的

### visualization with R (cont)

```
boxplot(df$col ~ df$catecol) ; use $stats查
看两个箱线图计算出的几个critical数据,从
上到下依次递增的数据
```
箱线图的数据依次是:Q1-1.5IQR,Q1,m‐ edian,Q3,Q3+1.5QIR。inter-quatile range简称IQR。在box-and-whisker method里,其余的都叫做异常值

柱状图,展示类别变量的分布:barplot(ta‐ ble(df\$col),col=c("light blue","mistyrose","‐ lightcyan","lavander"), horiz=T, cex.names‐  $=0.5$ ).

堆叠柱状图:data=table(df\$ycol,df\$xcol)。 row index是ycol的各个数值, col index是xcol的各个值。barplot(data, col=c("red","gr‐ ey"))

百分比柱状图(主要是数据预处理的不同): prop.table(df\$ycol,df\$xcol, margin=1/2)。‐ margin=1是横着计算百分比,2是竖着计算 百分比

散点图:plot(df\$xcol1,df\$ycol2); 在散点基 础上加一根smooth curve。scatter.smooth(‐ df\$col1,df\$col2, col="grey");col决定散点的 颜色

散点曲线矩阵图,查看各个变量间的关系, 分辨哪个最先分析:pairs(~ col1+age+sex‐ +...., panel=panel.smooth, span=0.75, data=df)。panel.smooth是加上平滑曲‐ 线,span越大,线性程度越高

png(),jpeg()+dev.off()能存储图片

画完图,sys.sleep(0.05)

绘制空白图

plot( $x = c(22, 28)$ ,  $y = c(1, 1000)$ , type = "n",  $x$ lab = "",  $y$ lab = "") # set up a blank plot with specified ranges

## data.table

data.table中,j参数里,:=的结果within在 dt中,=在out新建一个dt

创建data.table:dt[, .(.N, colname=sum(col‐ ==2), prop.uninsured=sum(col==2)/.N), keyby=colname]

keyby和by的区别是:keyby会sorting分组的 结果。可以有多个分组标准.(col1,col2)

Not published yet. Last updated 27th September, 2023. Page 3 of 4.

### data.table (cont)

.N是指列名是number,值是count

### 线性回归

多重共线性不影响预测,只影响模型解读。 同时解读模型时要假设其他变量不变。不能 反写成x的等式,因为这不是代数,是统计 模型

assumption1: linear assosiation between y and x

assumption2 : error has a normal distribution with mean 0

assumption3:errors与x互相独立,并且有 常数的standard deviation

 $lm(y-x1+x2$ 或者., data=data); m4 <step(m.full);赤潮信息准则

coef(model); confint(model)

abline(m1, col = "red") ; identify( $x =$ mtcars\$wt, y = mtcars\$mpg)

win.graph(); identify( $x = x$ \_data,  $y = y$ \_data)

R suqare代表了模型的解释力。about xxx% of the data canbe explained bythe model。‐ 只要增加变量数,R方会一直上升,因此不 能简单用R方来比较两个线性模型

adjusted R square: 惩罚每一个被添加的变 量。在多变量的前提下,用这个比r方要好

plot(lm函数的结果)来检验假设1,2,3

左上角残差图:test1,2。理想情况是y=0 的一条红线。residuals(m5)

右上角qq图:test2.理想情况是沿着虚线

左下角经过标准化后的残差图:test3。理想 情况是上下均匀地分布在一个矩形里,而不 是随着x的增大而改变

右下角:展示influential outliers。有木有inf‐ luence主要指去掉这个点对拟合曲线的影响 有多大

单变量离群点很好辨认,超过两个变量散点 图就不能用了,所以得用cook统计量,点落 到在虚线外就是influential

Sponsored by Readable.com Measure your website readability! <https://readable.com>

By caeeeeh

[cheatography.com/cgeeeeh/](http://www.cheatography.com/cgeeeeh/)

## R Cheat Sheet by [cgeeeeh](http://www.cheatography.com/cgeeeeh/) via [cheatography.com/191000/cs/39875/](http://www.cheatography.com/cgeeeeh/cheat-sheets/r)

km2=kmeans(pts,centers=center)#初始的中

cluster

心

library(cluster)

clus1=pts[km2\$cluster==1] agnes(rivers),plot(that)

### 线性回归 (cont)

处理离散类别变量,要注意用r转换成fact‐ or。然后哪怕是有序变量,数字本身也没有 意义,不能当成连续变量来处理

k个类,就有k-1个变量,其中一个会是ba‐ seline, baseline自动是字母顺序表里最早 的那个,然后也可以用relevel()自定义

如何决定选择哪些变量:

1、专家,领域知识

2、统计知识:pvalue小于5%,前向,后向 选择,双向选择,降维方法,CRT等

多重共线性:一个x能被其他x线性表出,意 味着这个x的信息被其他的包含进去了。因此 dummy variable要减去1

vif=1/(1-Ri<sup>2)。Ri</sup>2就是以这个x为因变量,-其他x为自变量回归得出的R2。vif(lm的re‐ turn)

一版vif>5或者10,有dummy variable的模型 一版gvif>2。使用vif模型from package car

预测未来值:predict.m5.test <- predict(m5, newdata = testset, type='response')re‐ sponse 返回y=1的概率值,

提取p值: summary(model)\$coefficients[,4]

#### 逻辑回归(预测分类变量)

glm(y~x, family=binomial, data=data)

1、建模预测分类变量

2、如何辨别高风险因子

3、双变量分类模型

4、odds(胜利/失败概率,chances),在 代数中等于e<sup>z,是个function,odds ratio代表每个bk</sup> <sup>的作用,e</sup>bk,是个常数

连续变量xk增加一个单位,胜率会怎么增 加,会乘以e^bk

类别变量xk从baseline跳转到一个类, 胜率-也会乘以e^bk

判断一个xk变化会怎么影响odds ratio,可以 用置信区间,2.5%-97.5%的区间超过1且不 包含1则大于1

5、multinomial(超过3个类别)

multinom() function from nnet Rpackage

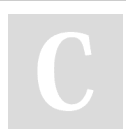

By caeeeeh [cheatography.com/cgeeeeh/](http://www.cheatography.com/cgeeeeh/) Not published yet. Last updated 27th September, 2023. Page 4 of 4.

Sponsored by Readable.com Measure your website readability! <https://readable.com>